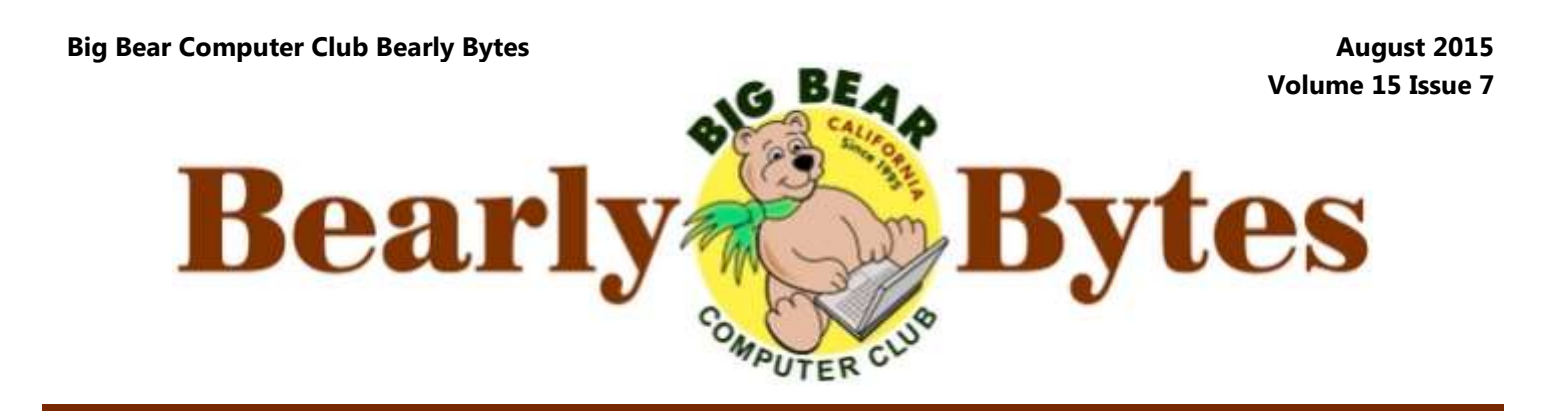

*Next Meeting, 1:30 - 3:30pm, Tuesday, August 11, 2015* 

### **President's Message**

Hello Friends,

I would like to remind everyone that we have 3 workshops planned this year. Here is the schedule.

Beginning Computer – August 17

Back-up Your Data – September 21

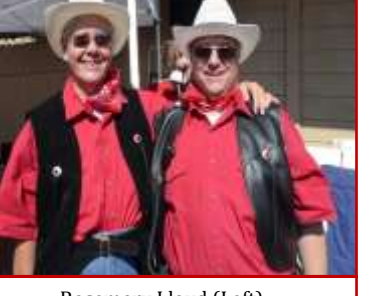

and Jim Lloyd (Right)

Windows 10 – October 19

All workshops will take place at the Senior Center. The time is  $1:00 \text{ PM} - 4:00 \text{ PM}$ . We ask a \$15 donation.

We will have sign-up sheets at the Aug. 11, 2015 meeting.

Speaking of the Aug. 11 meeting, we will have a presentation on AI. What is that? It is Artificial Intelligence. That means what? It is intelligence shown by machines. They can think, use logic, learn and solve problems. AI is in machines that are programmed to clean floors, set alarms on phones and phones that listen and speak. They also take out military installations from the air. Want to learn more? Come to the August meeting.

See you then.

Rosemary Lloyd

Everyone is welcome consider bringing a snack to share during break-time

### **NEXT CLUB MEETING August 11, 2015 Artificial Intelligence**

Presentation by Bill Treadwell

What is Artificial Intelligence (AI)? Where is it? Here's a hint, consider what is human intelligence? Well, then artificial intelligence is the application Rosemary Lloyd (Left) and insertion of human intelligence into machines.

### **TABLE OF CONTENTS**

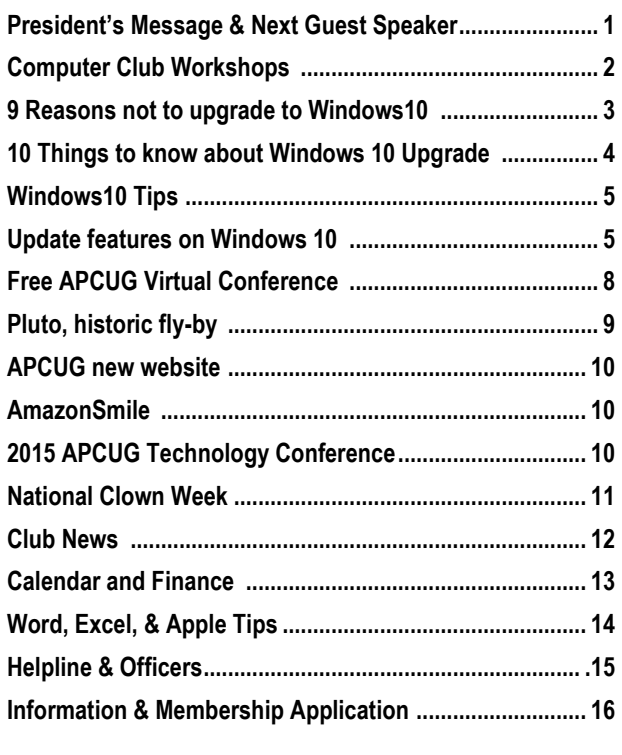

### Computer Club Workshops

### **Workshop Schedule**

All workshops will take place at the Senior Center. The time is 1:00 PM - 4:00 PM. We ask a \$15 donation.

### **Beginning Computer – August 17**

The Beginning Computer class is for people who want to learn how to use their machine. Get to know your way around the computer better. Become more comfortable with it.

### Back-up Your Data - September 21

If your computer dies or becomes infected with malware, what happens to your pictures, videos, music and important documents? Learn about backing up this important data, so all is not lost if disaster happens.

### Windows  $10 -$ October 19

Windows 10 planned release date is July 29. New computers will have it. Learn about Microsoft's new Operating System.

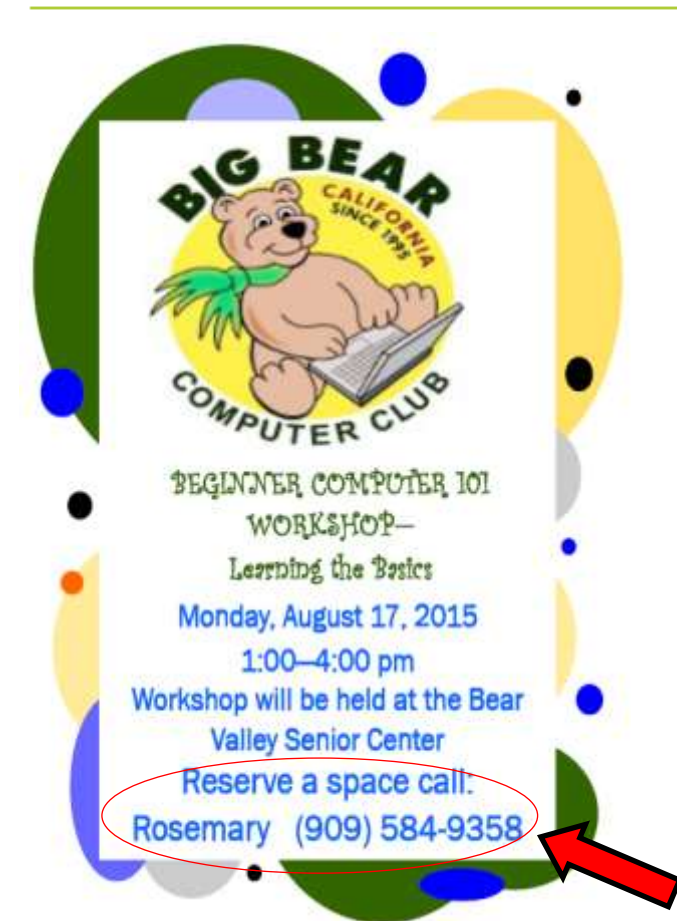

The **Beginning Computer Workshop** is open to the general public. The workshop is for those who have never sat in front of a computer or someone who has started out with a few tasks such as email, but is unsure about any other possibilities. This workshop is also for someone who worked with a computer in an office environment where the usage was limited to a particular program for data entry and data management.

The classes will include recognizing the task bar, functions on the start menu, desk top icons, what are files, folders, cut and paste, etc. all basic learning knowledge that is needed to feel comfortable with computers. If you have a laptop, please bring it with you for hands on training**.** 

 **Space is limited so make your reservation now**

**Workshop Address** Big Bear Senior Center — 42651 Big Bear Blvd

### [9 reasons not to upgrade to Windows 10 – yet](http://www.computerworld.com/article/2945195/microsoft-windows/9-reasons-not-to-upgrade-to-windows-10-yet.html) By [Preston Gralla](http://www.computerworld.com/author/Preston-Gralla/)

Windows 10 is here -- and many not waste a bright, summer day do-your hard drive speed and the state users (especially those who have ing it.

been wrestling with Windows 8) are probably eager to upgrade. But **3. You're using Windows 7** even if you can get it now -- the Windows 10 undoes the damage gadget fan, don't upgrade. upgrade will be sent first to [those](http://www.computerworld.com/article/2944212/microsoft-windows/windows-10-release-date-delayed-itbwcw.html) done by Windows 8, an operating [who signed up for the Windows](http://www.computerworld.com/article/2944212/microsoft-windows/windows-10-release-date-delayed-itbwcw.html) system that was built more for **5. Security updates for Vista**, [Insider beta program](http://www.computerworld.com/article/2944212/microsoft-windows/windows-10-release-date-delayed-itbwcw.html) and then in touch devices than for traditional **Windows 7 and Windows 8 will** "slow waves" to everyone else -- PCs. In fact, two of Windows 10's **be available for years** you may want to hold off.

Here are nine reasons you might want to put off a Windows 10 upgrade .

**1. Your system can't run it**

This may seem obvious, but sometimes it's the obvious that gets missed. In order to run Windows 10, you need a PC or tablet with a 1GHz processor or faster, 1GB of RAM for 32-bit machines or 2GB for 64-bit machines,

16GB hard disk space for 32 -bit machines or 20GB hard disk space for 64-bit machines, a DirectX 9 or later graphics card with a [WDDM](https://en.wikipedia.org/wiki/Windows_Display_Driver_Model) 1.0 driver and an 800 x 600 display or better. For more details, go to Microsoft's [Windows 10](https://www.microsoft.com/en-us/windows/windows-10-specifications)  [specifications page.](https://www.microsoft.com/en-us/windows/windows-10-specifications)

If your system doesn't qualify, then you're going to have to upgrade your hardware before you upgrade your operating system. (Or just buy a new computer with Windows 10 already installed.)

### **2. You get a year for the free upgrade offer**

Windows 7 and Windows 8 users get a free upgrade to Windows 10. But you don't have to upgrade right away -- you have a full year. (The clock starts on July 29, 2015.) So

of your network. They don't work on Windows 10 and will be deleted when you upgrade. So if you're a

Microsoft has a habit of pushing people to its latest operating system by ending support for its old operating systems, halting security updates and leaving users potentially open to security threats. If you have Windows 7 or Windows 8, you've got years before that happens. Microsoft

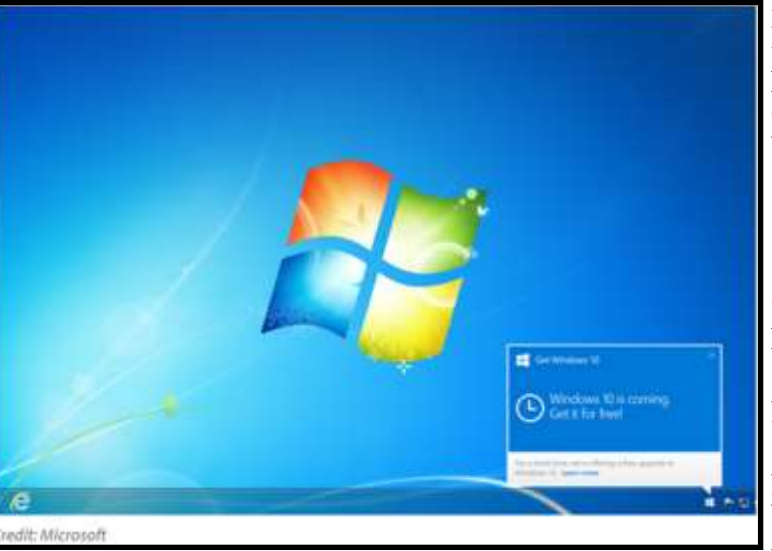

style Start menu and the ability to 2020 and for Windows 8 until Janwork entirely on the desktop and uary 2023. Even Windows Vista screen.

So if you currently use Windows 7, **6. You use OneDrive place**you're already set -- you have a **holders** Start menu and you work only on In Windows 8.1, OneDrive placeyou may want to stay with it.

### **4. You like Windows 7 desktop gadgets**

you can upgrade at your leisure and streaming radio stations, and check Windows 7 includes desktop gadg- downloaded. However, when Win[ets](http://www.computerworld.com/article/2510226/desktop-apps/inspector-gadgets--13-windows-7-gadgets-for-monitoring-your-pc.html) that do things such as check the dows 10 ships, OneDrive placeweather and stock quotes, monitor holders won't work because of the your CPU, report about the state of your system, let you listen to **Continued... Page 7**

big improvements over Windows 8 will [keep issuing security patch](http://windows.microsoft.com/en-us/windows/lifecycle)are the addition of a Windows  $7 - e_s$  for Windows 7 until January ignore the touch-focused Start will get security updates until April 2017. So no need to rush.

the desktop. In short: If you're hap- holders, also called [smart files,](http://windows.microsoft.com/en-us/windows-8/onedrive-online-available-offline) let py with the way Windows 7 works, you see all of the files in OneDrive, even if the files are located in the cloud and not on your device. When you double-click a placeholder on your PC, the file is

### **[Ten things you should know about upgrading to Windows 10,](http://www.computerworld.com/article/2945195/microsoft-windows/9-reasons-not-to-upgrade-to-windows-10-yet.html)**

[because it is not as simple as you might think](http://www.computerworld.com/article/2945195/microsoft-windows/9-reasons-not-to-upgrade-to-windows-10-yet.html)

### By [Preston Gralla](http://www.computerworld.com/author/Preston-Gralla/)

Want the inside info on [upgrading](https://www.microsoft.com/en-us/windows/windows-10-upgrade)  [to Windows 10](https://www.microsoft.com/en-us/windows/windows-10-upgrade) on your PC? You'll need it -- because the process is not as simple as you might think.

To begin with, not all machines are eligible for the upgrade and not all eligible machines will actually run it. And it's only the PC and larger tablet versions of Windows 10 that get released today -- the smaller tablet and phone versions will come sometime later, possibly in late September.

Wait, there's more: Even if your computer or tablet *is* eligible and *can* run Windows 10, there's a good chance you might not be able to upgrade to the new OS for a while. But don't fret -- if you need to know when you might get it, how to install it, system requirements, what's new and more, we've got you covered.

Here are ten things to know before you install Windows 10.

### **1. It may not be available for you right away.**

The shipping version of Windows 10 is now available -- but that doesn't mean that you can upgrade to it today. In fact, most people won't be able to. It's only available as an upgrade to those who previously signed up to for Microsoft's Windows Insider program. In fact, Microsoft Windows chief Terry Myerson said in a recent blog entry that [it would become availa](http://blogs.windows.com/bloggingwindows/2015/07/02/windows-10-preparing-to-upgrade-one-billion-devices/)[ble](http://blogs.windows.com/bloggingwindows/2015/07/02/windows-10-preparing-to-upgrade-one-billion-devices/) "in waves, slowly scaling up after July 29th." [Microsoft isn't](http://www.computerworld.com/article/2943954/microsoft-windows/microsoft-confirms-waves-roll-out-of-windows-10.html) 

[saying](http://www.computerworld.com/article/2943954/microsoft-windows/microsoft-confirms-waves-roll-out-of-windows-10.html) how slow those waves will long you'll have to wait.

some cases, if you pre-ordered stay tuned. ahead of time, the systems will be delivered to you today. You also **4. Make sure to reserve a**  may be able to buy them from brick-and-mortar retailers.

# **free upgrade.**

Microsoft is pushing Windows 10 tioned previously. hard -- so hard that millions of exgot to get those upgrades first via tion." Windows Update -- then you can move to Windows 10.

do it before July 29, 2016. After worry. Simply don't install. that, Microsoft says, it'll cost you - -- \$119 to upgrade to Windows Home and \$199 to upgrade to Windows Pro.

### **3. Using Windows You're out of luck.**

If you've got a Windows RT device, such as the [Surface tablet,](http://www.computerworld.com/article/2903071/microsoft-should-forget-the-surface-stick-to-the-pro-2-in-1-line.html) 

be, so there's no way to know how Windows 10. (The Surface Pro You can, however, buy a new PC Windows, can be upgraded to today with Windows 10 on it. Windows 10, though.) However, Dell, Hewlett-Packard, Lenovo some sort of RT upgrade was and Acer have all announced that promised "around the time of Wintheir Windows 10 machines will dows 10 release," according to Mi-be available as of today -- and in crosoft's [Windows 10 FAQ](http://www.microsoft.com/en-us/windows/windows-10-faq) -- so you won't be able to upgrade to line, which is based on true-blue

# **copy.**

**2. There are rules for the**  $\frac{1}{2}$  dows 10 in order to be included in If you've got an eligible machine, you need to reserve a copy of Winone of the upgrade "waves" men-

isting machines are eligible for To reserve your copy, look for the free upgrades. To get the free up-Windows icon on your machine's grade, you need to have a machine taskbar -- what Microsoft calls the with Windows 7 SP1 or Windows Get Windows 10 app. Click it and 8.1 --- and it needs a valid license. you can walk through a short se-No license, no upgrade. If you ries of screens to reserve your have a machine with Windows 7 copy. If you want a confirmation that has not yet been [upgraded to](http://windows.microsoft.com/en-us/windows7/install-windows-7-service-pack-1) that you're signed up, go to the [SP1](http://windows.microsoft.com/en-us/windows7/install-windows-7-service-pack-1) or a Windows 8 machine that small menu at the top left of the hasn't been [upgraded to 8.1,](http://windows.microsoft.com/en-us/windows-8/install-latest-update-windows-8-1) you've screen and click "View confirma-

And keep in mind that there is a install, along with instructions. If time limit on the free upgrade --- you don't want to install yet, don't At some point, you'll get a notification that Windows 10 is ready to

> If you get cold feet after you reserve your copy of Windows 10, you can cancel it. Right-click the Windows icon on the taskbar and RT? select "Check your upgrade status." Then click the menu at the upper left of the screen and choose

> > **Continued… Page 6**

## **Windows 10 Tips**

### **Regarding Windows 10 Upgraded from Marc Busch who is a Big Bear Valley Computer Club board member**

**#1: ENSURE YOU BACK UP ALL YOUR PERSONAL DATA TO EXTERNAL MEDIA SUCH AS DOCUMENTS, PHOTOS, VIDEOS, E-MAILS, ETC. PRIOR TO RUNNING THIS UP-GRADE. IF YOU ARE UNSURE HOW TO DO THIS, CONTACT ONE OF OUR HELP-LINE FOLKS LISTED ON OUR WEBSITE NEWSLETTER, OR YOUR LOCAL COMPUTER PROFES-SIONAL. UPGRADES DON'T ALWAYS WORK THE FIRST TIME, AND IF YOU HAVE A HARDWARE FAILURE SUCH AS RAM OR A FAILING HARD DRIVE, THE UPGRADE CAN FAIL AND YOU CAN LOSE ALL YOUR INFORMATION!! BE WARNED!** We will cover this more in the upcoming BBCC workshops on Backup & Windows10 in the fall.

**#2: If you are dissatisfied with Windows10 for any reason, Microsoft has made a free Downgrade available for 1 month, which if run promises to revert your PC, laptop, or tablet to your previous version of Windows (7/8/8.1).** This is as yet untested by the Insider testing community, so we cannot guarantee it will work, so we Windows10 experts are recommending you follow the backup step in **#1** above as a precaution!

### **Ira Wilsker Tip!**

With Windows 10 being released, Ira Wilsker says (among other things) strongly recommend making both an image backup and a critical data backup of your current setup before installing Windows 10. If for some reason you don't like Windows 10 after installing it, the image backup copy can be used to restore your earlier operating system. Backing up critical data files should always be done, "just in case."

### **Get Windows 10 without using Windows Update**

If you would like to get Windows 10 without going through the update process, for a clean install for example, then you will have to [download the Windows 10](http://www.microsoft.com/en-us/software-download/windows10)  [ISO file.](http://www.microsoft.com/en-us/software-download/windows10)

If you have a Windows Vista or Windows XP PC you would like to update, you have to purchase Windows 10. Windows 10 Home will cost you \$119, while Windows 10 Pro will cost \$199.

As of July 29, 2015, most new devices will be available with either Windows 10 or Windows 8.1, which can be upgraded to Windows 10 for free. If your PC is more than a few years old, it might make more sense to spend money on a new device rather than to update and old one

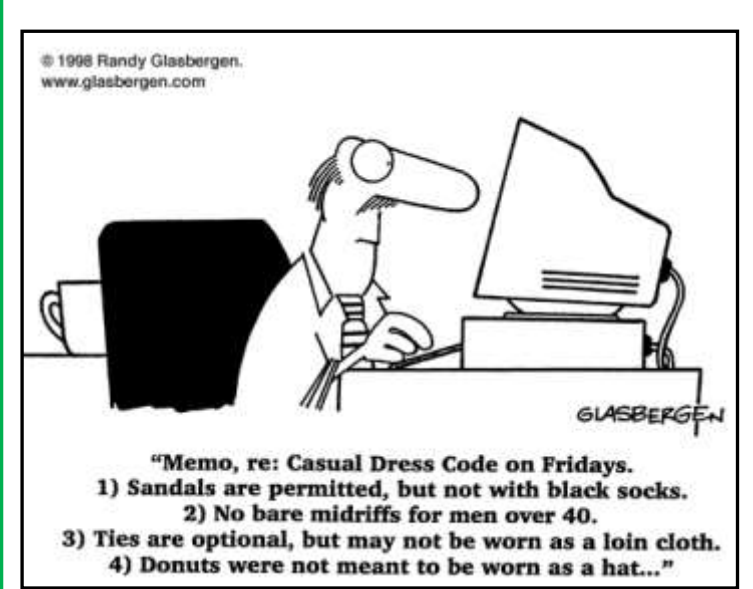

### **Continued...Not easy as you think**

### **5. Yes, there are minimum system requirements**

If you've bought your PC or tablet in the last three years, it most likely will run Windows 10. However, devices bought before then may not run it if they don't meet Microsoft's [official minimum specs:](https://www.microsoft.com/en-us/windows/windows-10-specifications)

- OS: Windows 7 SP1 or Windows 8.1 Update
- Processor: 1GHz or faster
- RAM: 1GB RAM for a 32-bit system or 2GB RAM for a 64-bit system
- Hard drive space: 16GB for a 32-bit system or 20GB for a 64-bit system
- Graphics card: DirectX 9 or later with WDDM 1.0 driver
- Display: 1024 x 600 resolution

### **6. Windows 10 is available in multiple configurations**

As with earlier versions of Windows, Windows 10 comes in [multiple configurations.](https://www.microsoft.com/en-us/WindowsForBusiness/Compare) What follows is a brief description of what each iteration offers -- you can also download a [full PDF](http://download.microsoft.com/download/D/8/F/D8F1AEEB-C8FC-4D48-BEBC-DE018B0CD3E5/Windows%2010%20Compare%20Editions.pdf)  [comparison table](http://download.microsoft.com/download/D/8/F/D8F1AEEB-C8FC-4D48-BEBC-DE018B0CD3E5/Windows%2010%20Compare%20Editions.pdf) from Microsoft's site.

If you're upgrading from Windows 7 Starter, Home Basic or Home, you'll be upgraded to Windows 10 Home. Machines with Windows 7 Professional or Windows 7 Ultimate will be upgraded to Windows 10 Pro. If you upgrade from Windows 8.1 you'll be upgraded to Windows 10 Home. And if you Do you have a small tablet running upgrade from Windows 8.1 Pro or Windows 8.1 Pro for Students, porarily out of luck. Microsoft is you'll be upgraded to Windows 10 Pro.

system with the primary features, 8 in. including the Start Menu; Wingerprint, facial and iris recogni- the **Lenovo Yoga Tablet 2**, run true [Edge browser.](http://www.computerworld.com/article/2942174/microsoft-windows/with-a-month-to-go-microsoft-issues-new-windows-10-build-with-edge-browser-brand.html)

business and advanced features, running Windows 10 outlined earmain Join, Group Policy Manage-the upgrade. ment and Remote Desktop.

such as Windows To Go Creator the fall. (which lets you create a USB drive with Windows on it), AppLocker **8. Look for a new -- and old -** (which creates rules that allow or **- browser** prise Data Protection.

ers.

# **Windows 10 now --- or not**

Home includes what Microsoft screens measuring 8 in. and more); Windows Phone? Then you're temdeveloping two versions of Windows 10: one for desktops, laptops and larger tablets (typically with

calls the "core experiences" -- ba-and one for mobile phones and sically, the guts of the operating smaller tablets with screens under

dows Defender and Windows fire-This is because larger tablets, such wall; [digital assistant Cortana;](http://www.computerworld.com/article/2879473/cortana-on-the-pc-can-we-talk.html) fin- as the [Microsoft Surface Pro](http://www.computerworld.com/article/2489961/tablets/surface-pro-3-deep-dive-review-has-microsoft-finally-got-it-right.html) or tion; virtual desktops; and the  $new$  -blue Windows 8.1, not Windows **Pro** includes everything in the either Windows 8.1 or Windows 7, Home version, plus additional and that meets the requirements for such as Bitlocker encryption, Do-lier in this article, you'll be getting Phone. So if you have one of those, or a similar tablet that runs

Enterprise is the most complete tablet (or a phone) that runs Winversion of Windows, and includes dows Phone, you'll have to wait for everything in the Home and Pro the upgrade; current expectations versions, plus additional features are that it won't be available until If, however, you have a smaller

deny applications from running) As mentioned before, Microsoft is and security tools such as Enter-introducing a new browser called **Education** is the same as the En-It's Chrome-like with a simple, terprise edition except that it stripped-down interface, and is doesn't have a feature called Long-faster than Internet Explorer. Edge Term Branching Service, which supports extensions and integrates controls the way in which Win-with Cortana. There are a slew of dows versions are delivered to us-other new features, including a 7. Your tablet may be getting from pages, and the ability to an-Edge, built from the ground up, with a new page-rendering engine. Reading Mode that strips out ads and other unnecessary information notate and share Web pages.

> As for Internet Explorer, it's still in Windows 10 -- solely for compatibility reasons, because many enterprises have built applications on

#### **Continued...Page7**

#### **Continued...Maybe wait**

upgraded OneDrive software..

Microsoft says it will try to bring OneDrive placeholder functionality to Windows 10 by year's end. But if OneDrive placeholders are important to you, don't upgrade until they work with Windows 10.

#### **7. You have old peripherals**

The Achilles heel of most new operating systems is handling older peripherals, such as printers and scanners. Microsoft doesn't always make sure that drivers for vintage devices work with the new operating system -- it would take too many development resources. As a result, some of these peripherals won't work with newer operating systems.

So if you have old favorites with a lot of mileage on them, don't upgrade right away. Scour the Internet for news of whether they work with Windows 10, and only upgrade to it when you know that they do.

#### **8. You love Windows Media Center**

Yes, it's true -- there are some people who are big fans of Window Media Center, which was released way back in 2002 and which is used to play video, music and other media. Microsoft has been trying to kill it off for years, and even **9. The new Start Menu is not**  disbanded the team responsible for it back in 2009.

The truth is, Media Center was always a nightmare to set up and

dia Center won't work with Win-na. dows 10. If you're one of that group, stay away from upgrading.

### **9. You don't need the pain of early adoption**

No matter how widespread beta need to do is accessible from the testing is for a new operating sys-Start Menu. tem, it can't uncover all the bugs and gotchas. A new operating sys-**10. Use touch? Don't use**  tem hasn't been tested on every **touch? Windows 10 can han**possible piece of hardware, with **dle it.** every piece of software, and with every hardware/software combination. People who upgrade immediately are the guinea pigs. They're the ones who feel the pain.

If you'd prefer to go with an operating system that's had enough time for a shakedown cruise, wait another six months before you upgrade.

#### **Continued….Not simple**

top of it. But Edge is Windows 10's default browser, and will be the focus of Microsoft's future browser development efforts. Expect Internet Explorer to eventually go away.

# **just Windows dressing.**

One of the greatest criticisms of Windows 8 was the elimination of the Start Menu. In Windows 10, it finally comes back -- with a

has been superseded by streaming vengeance. In addition to doing all media services such as Netflix, the things it used to let you do, Amazon Prime, Hulu, Spotify, Ap-such as running desktop applicaple Music and many others. Still, tions and searching, you can also there are die-hards out there who run what are now called Windows love it -- and who will be dis-apps (in other words, "normal" mayed to learn that Windows Me-Windows applications) and Corta-

> In fact, users of non-touch desktops and laptops need never pop into the touch-formatted Start Screen, because everything they

Windows 10 is a shape-shifting operating system. Using a technology that Microsoft calls Continuum, the OS accommodates itself to the device you're using. So on a tablet, Windows 10 defaults to the touch-based Start screen interface, while on a non-touch device, it defaults to the desktop and Start Menu interface. tablet with a keyboard, it defaults to the desktop when you have a keyboard attached and to the Start menu when there's no keyboard attached. If you're using your device with a keyboard and then detach the keyboard, Windows will ask if you want to switch to tablet mode. Similarly, if you are using your device as a tablet and you attach a keyboard, it will ask if you want to switch to non-tablet mode.

You'll find lots more detail about Windows 10 in our [full hands](http://www.computerworld.com/article/2951809/deep-dive-review-windows-10-worth-the-wait.html)-on. [review.](http://www.computerworld.com/article/2951809/deep-dive-review-windows-10-worth-the-wait.html)

## Free APCUG Virtual Conference

APCUG's FREE 2015 Summer Virtual Drive and Google Drive Technology Conference (VTC) will be held on **Saturday, August 15, from 1:00 pm – 5:00 pm Eastern Time**. The sessions are 50 minutes in length and offer attendees the opportunity to ask questions via a chat window. Videos from earlier conferences can be found on APCUG's YouTube channel [www.youtube.com/](http://www.youtube.com/apcugvideos) [apcugvideos.](http://www.youtube.com/apcugvideos)

To register for this VTC, please click on the below link[:](http://bit.ly/APCUG_2015_Summer-VTC)

#### [http://bit.ly/](http://bit.ly/APCUG_2015_Summer-VTC)

[APCUG\\_2015\\_Summer](http://bit.ly/APCUG_2015_Summer-VTC)-

[VTC](http://bit.ly/APCUG_2015_Summer-VTC) This link is where you can view the presenter bios and, after the conference, you can download the handouts and get links to the videos.

[http://apcug2.org/apcug](http://apcug2.org/apcug-2015-summer-virtual-tech-conference-vtc16/)-

2015-[summer](http://apcug2.org/apcug-2015-summer-virtual-tech-conference-vtc16/)-virtual-tech[conference](http://apcug2.org/apcug-2015-summer-virtual-tech-conference-vtc16/)-vtc16/ Spread the word by forwarding t*his* e-mail to your members. VTCs are a great way for them to expand their technology experience and be introduced to

new skills. Below are the sessions that are *iPad 201*  currently scheduled.

If you would like further information, please send an email to [jtay](mailto:jtaylour@apcug.org)[lour@apcug.org](mailto:jtaylour@apcug.org)

### **TRACK 1**

### *Files, Folders and Management - How to operate like a pro*

#### **David Williams, APCUG Director; Secretary, Online Services and Programs, Central Iowa Computer User Group**

This presentation is about file management and using Windows' built-in file manager known as File Explorer or Windows Explorer. Whether you are just learning about Windows or are a seasoned user, you will get some important information on how to organize your files on your hard drive or in the cloud. We will also be talking about some tips and tricks for Dropbox, One

*Windows 10*

#### **Bill James, APCUG Advisor, Region 8; TechBoomers.com**, **Steve Black, Presi-Vice President, Oklahoma City Computer Club**

It was released on July 29! Free for 12 months to Windows 7 and 8.1 users! Bill will show us the ins and outs of Microsoft's latest operating system. Bring your questions.

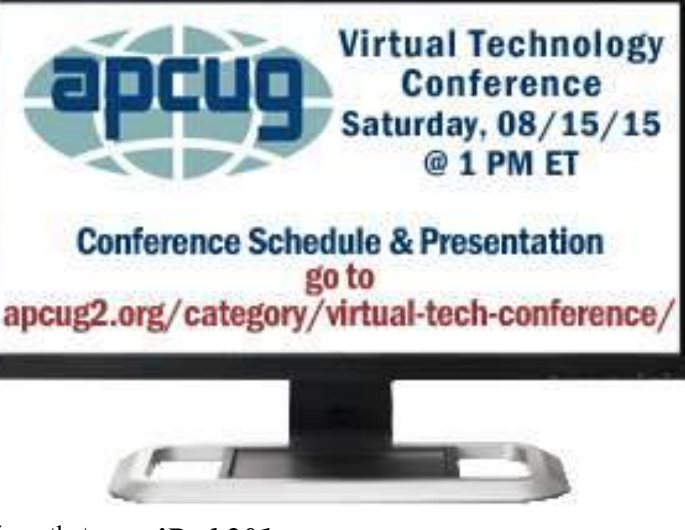

**Jere Minich, APCUG Advisor, Region 5; Program Chair, Lake-Sumter Computer Society**

Following up on Jere's Spring VTC iPad 101 presentation, he will be taking you to the next level for effectively using your iPad: Settings, features, maintenance, resources and tips and tricks + Siri.

### *Is your group taking advantage of APCUG's benefits?*

#### **Judy Taylour, BODA Chair; President, SCV Computer Club**

I have received many e-mails from user group officers / members asking about how APCUG can benefit their group. We'll go over how your benefits of membership can, in turn, benefit your members.

### **TRACK 2**

### *TechBoomers*

## **dent & CEO**;

Techboomers.com is a free educational website that teaches older adults and other inexperienced Internet users with basic computer skills about websites that can help improve their quality of life.

> Use the tutorials for SIG meetings, a hands-on presentation at your club meeting, put the tutorial into a PowerPoint presentation to give at your user group meeting, etc.

#### *3D printer*

**Larry Fortna, Member, Lake Sumter Computer Society, Florida**

3D printing has come into the mainstream and made affordable just within the past few years. It is now possible to purchase a 3D printer for under \$500 that can reproduce objects of your imagination right in your own living room.

Larry's presentation will demonstrate one such 3D printer as well as some of the FREE tools that you can use to create 3D objects and even have them made on a 3D printer in your area.

### *Applian's Replay Capture Suite*

**Cheryl Wester, APCUG Advisor, Region 10; Program Chair, Temecula Valley CUG**

Do you like music? Do you have favorite videos you like to record? If so come to this workshop and see how easy it is to capture music, videos, and more.

#### APCUG Resources

[www.apcug2.org](http://www.apcug.org) [www.facebook.com/APCUG](http://www.facebook.com/APCUG) [www.twitter.com/apcug](http://www.twitter.com/apcug) [www.youtube.com/apcugvideos](http://www.youtube.com/apcugvideos)

## Pluto, historic flyby

Pluto was discovered in 1930 by [Clyde Tombaugh,](https://en.wikipedia.org/wiki/Clyde_Tombaugh) and was originally considered the [ninth plan](https://en.wikipedia.org/wiki/Planets_beyond_Neptune)[et](https://en.wikipedia.org/wiki/Planets_beyond_Neptune) from the Sun.

It takes **247.7** Earth years for Pluto to orbit the Sun once. So, if you happen to live on Pluto, you would not yet be a year old...still young!

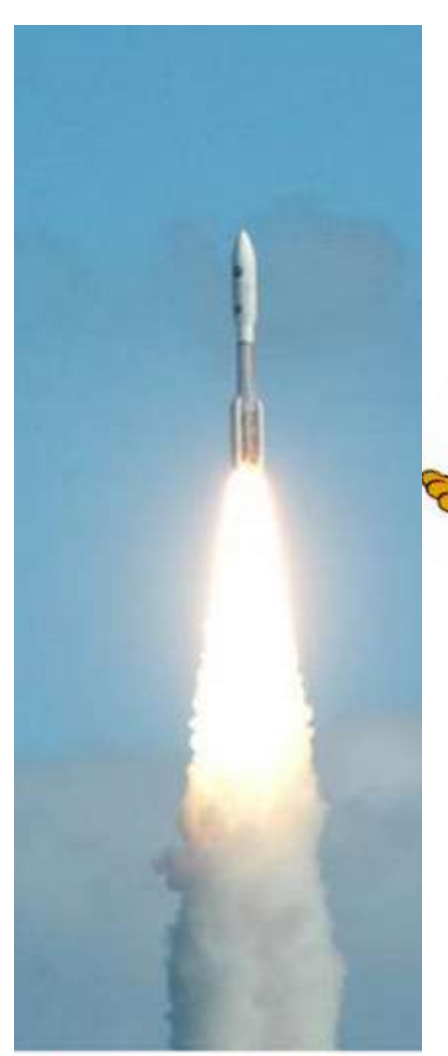

January 19, 2006: New **Horizons Launches for** Pluto

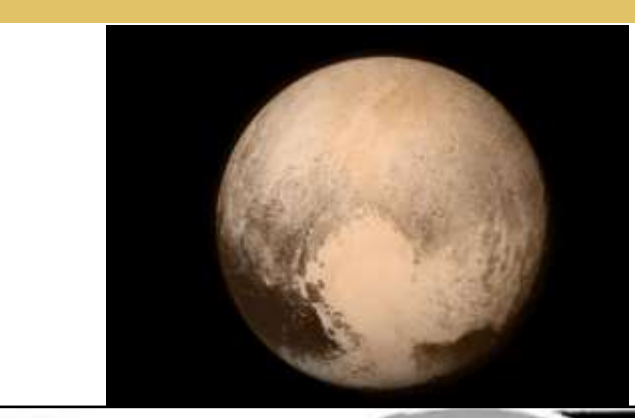

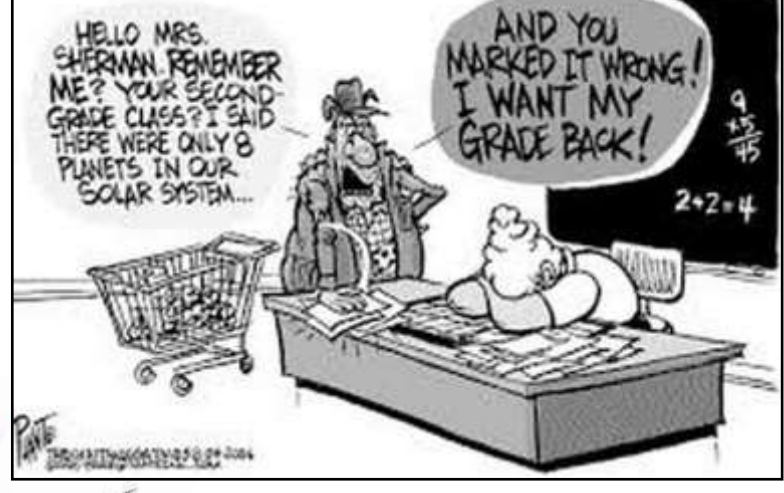

**Pluto**, also called **Pluto the Pup**, is a cartoon character created in 1930 by [Walt Disney Productions.](https://en.wikipedia.org/wiki/Walt_Disney_Productions)

In 1930, did Clyde Tombaugh and Walt Disney acted in amusing collusion?

There is video on NASA's website showing different views of Pluto starting with Hubble Space Telescope pictures taken 1966-2003 and then a series of New Horizon photos April 9,2015 through July 15, 2015 ending with a very close-up picture of Pluto: views-of-pluto-[through](https://www.nasa.gov/image-feature/goddard/views-of-pluto-through-the-years)-the-years. Be patient, it takes a bit of time for the video to completely load. Once running it will automatically re-run.

## APCUG has updated new website

Take a tour of APCUG for yourself: <http://apcug2.org/>

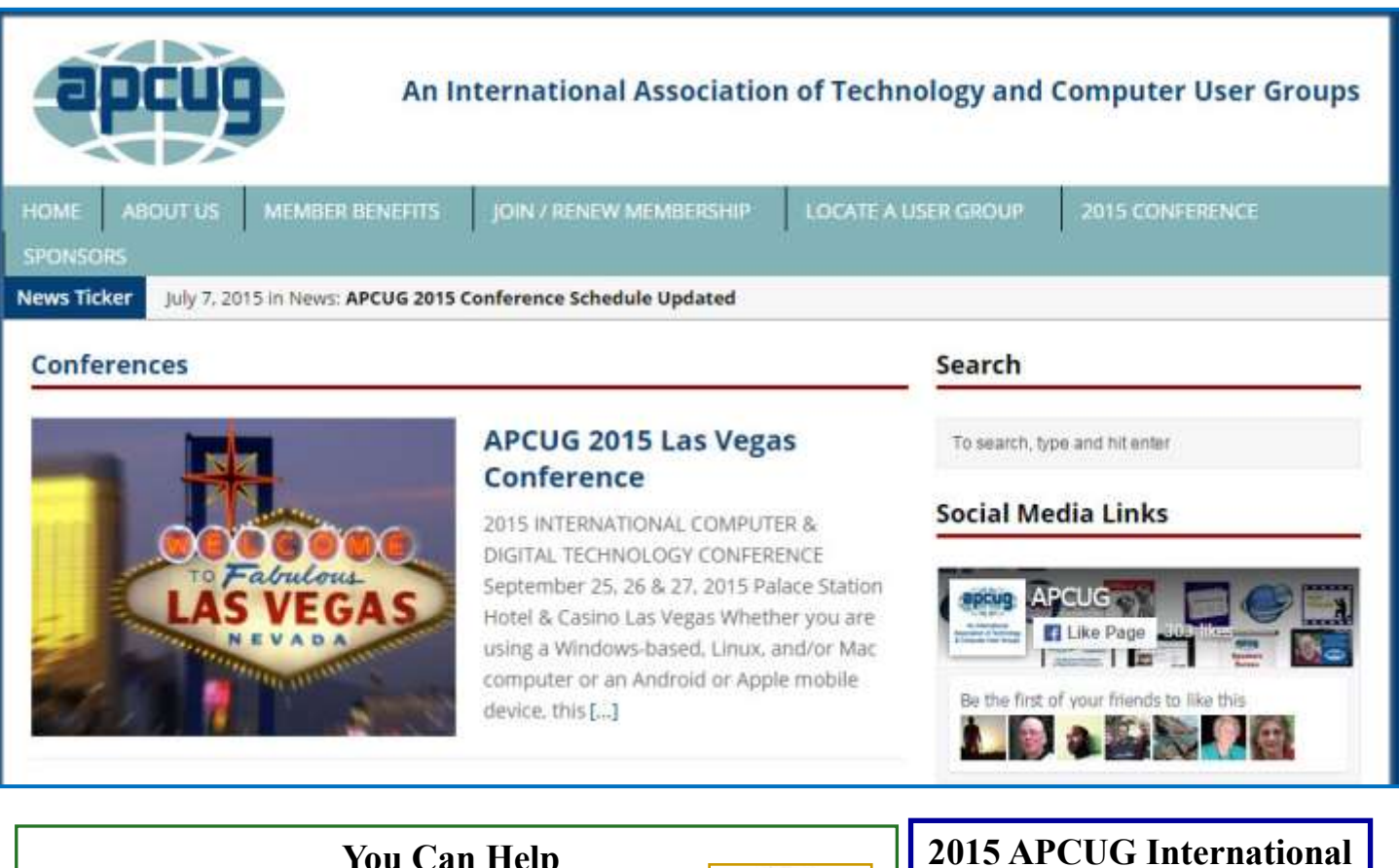

### **You Can Help Out the Big Bear Computer Clu[b](http://smile.amazon.com/) and at NO COST TO YOU**

### **By using AmazonSmile!**

The next time you online shop at Amazon, just go up to the address bar and enter [smile.amazon.com](http://www.smile.amazon.com) from the web browser on your computer or mobile device. For each AmazonSmile purchase you make, Amazon will donate 0.5% of the your purchase price to the Big Bear Computer Club. For the computer club to receive the donations, you need to select the Big Bear Computer Club as the non-profit organization of choice to receive your purchase donati**o**ns.

If you have not signed up for AmazonSmile. Click on the Get Started button.

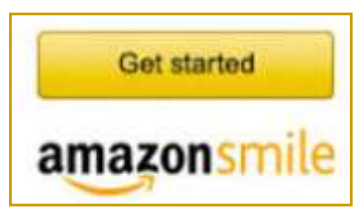

# **Computer & Digital Technology Conference**

APCUG's 2015 International Computer & Digital Technology Conference is being held at the Palace Station Hotel and Casino in Las Vegas on September 25-27, 2015.

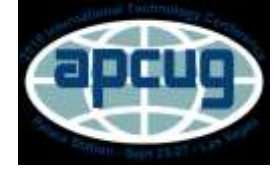

**Would you like to attend? For more information here is the link: [http://apcug2.org/apcug](http://apcug2.org/apcug-2015-las-vegas-conference/)-2015-las-vegas -[conference/](http://apcug2.org/apcug-2015-las-vegas-conference/)**

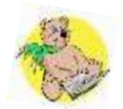

## National Clown Week August 1-7

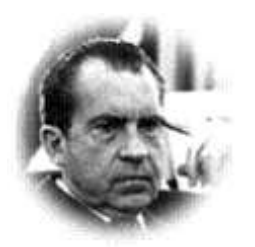

RICHARD NIXON

XXXVII President of the United States: 1969-1974

Proclamation 4071 - National Clown Week

August 2, 1971

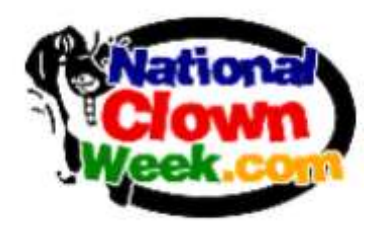

By the President of the United States Of America **A Proclamation**

Whoever has heard the laughter of a child or seen sudden delight on the face of a lonely old man has understood in those brief moments mysteries deeper than love.

All men are indebted to those who bring such moments of quiet splendor-who redeem sickness and pain with joy. All across America good men in putty noses and baggy trousers following a tradition as old as man's need to touch gently the lives of his fellowman, go into orphanages and children's hospitals, homes for the elderly and for the retarded, and give a part of themselves. Today, as always, clowns and the spirit they represent are as vital to the maintenance of our humanity as the builders and the growers and the governors.

In the folklore of the world is the persistent claim that the heart of a clown is sad, and that all the gladness he provokes is simply a facade for the pain he cannot reveal to the world. In the myth is the kernel of reason: the clown leaves happiness where he goes, and takes misery away with him.

Yet we cannot suppose there is real truth in the myth. For surely the laugh-makers are blessed: they heal the heart of the world.

To call public attention to the charitable activities of clowns and the wholesome entertainment they provide for all our citizens, the Congress by a joint resolution approved October 8, 1970 (Public Law 91-433), has requested the President to designate the week of August 1 through August 7, 1971, as International Clown Week.

NOW, THEREFORE, I, RICHARD NIXON, President of the United States of America, do hereby proclaim the week of August 1 through August 7, 1971, as International Clown Week. I invite the Governors of the States and the appropriate officials of other areas under the United States flag to issue similar proclamations.

I urge the people of the United States recognize the contributions made by clowns in their entertainment at children's hospitals, charitable institutions, for the mentally retarded, and generally helping to lift the spirits and boost the morale of our people.

IN WITNESS WHEREOF, I have hereunto set my hand this second day of August, in the year of our Lord nineteen hundred seventy-one, and of the Independence of the United States of America the one hundred ninetysixth.

Charl Virkon

RICHARD NIXON

**[www.bigbearcc.org](http://www.bigbearcc.org) 11**

### **About Bearly Bytes**

**Bearly Bytes Newsletter**, past winner of SWUGC & APCUG Newsletter contests. is the official publication of the Big Bear Computer Club. Views expressed in Bearly Bytes are those of the authors and do not necessarily reflect the opinions of Big Bear Computer Club. Other computer user groups are welcome to reprint our articles as long as they give credit to the author and Bearly Bytes, Big Bear Computer Club.

**Submissions:** All BBCC members are encouraged to send letters, articles, questions, and comments to

Bearly Bytes for inclusion in future issues. Submit as plain text in the body of an email and attach any graphics as JPEG or GIF format.

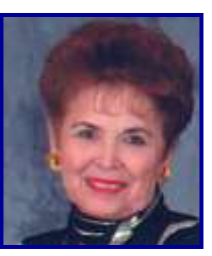

*Send to Yomar Cleary* **–** [ycleary@charter.net](mailto:ycleary@hotmail.com)

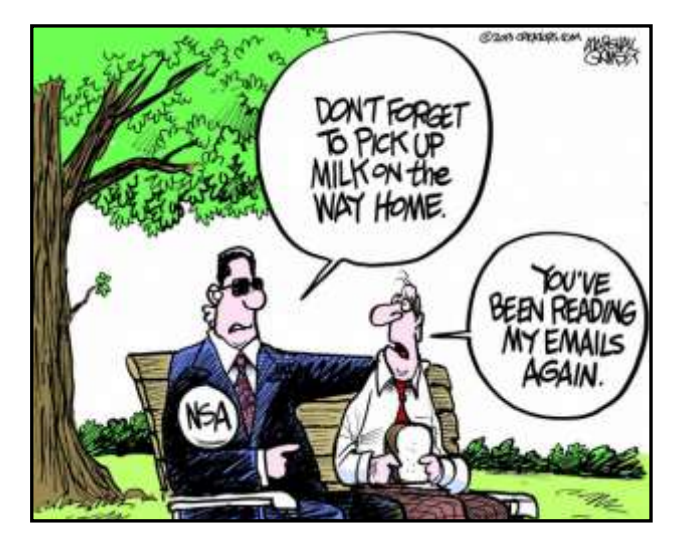

### *Enter "Find the Bear" contest to win a cool prize*

**~ ~ ~ ~ ~ ~ ~ ~ ~ ~ ~ ~ ~ ~ ~ ~ ~ ~ ~ ~ ~ ~**

- *1. Locate the "BEAR"*
- *2. Click on it*
- *3. Fill in the form*
- *4. and then Send*

### *Must attend the following meeting to receive the prize*

### **Bits & Bytes**

**July 2015 Club Meeting** had no formal presentation, rather they had a good time eating a July Christmas Dinner and talking about the Club. Also a large number of items where given out during the opportunity drawings.

### Some Attendees at the last Club Meeting

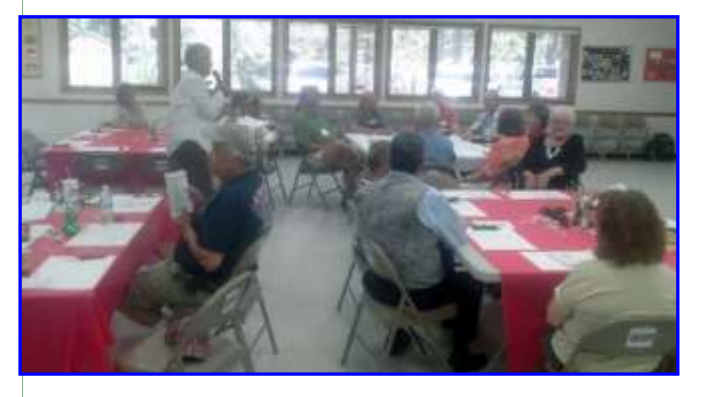

The Opportunity Drawing Table

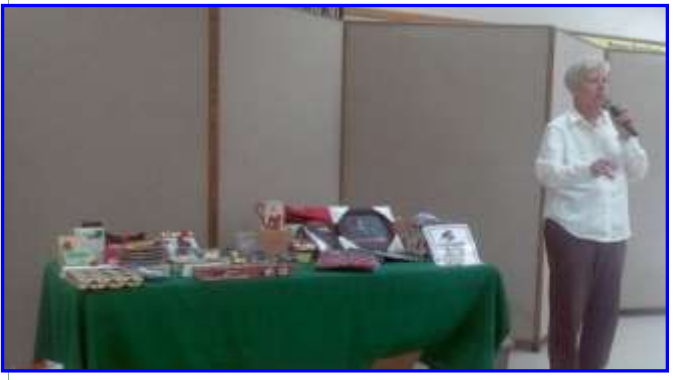

And Christmas Cake !

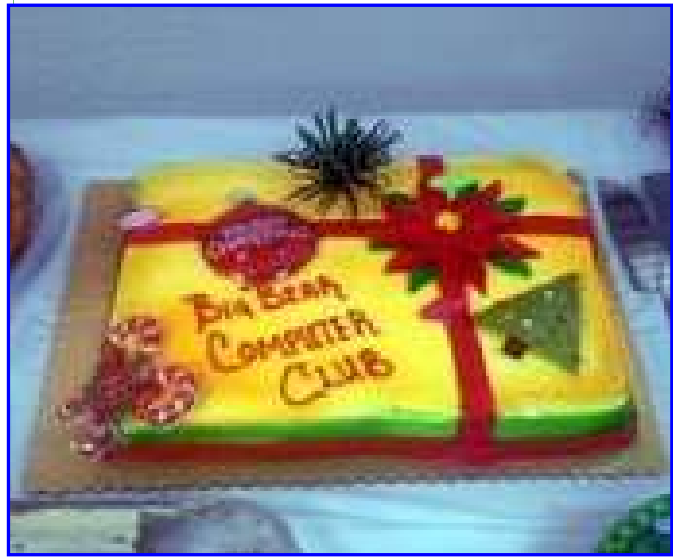

### **Monthly Calendar and Account Balance**

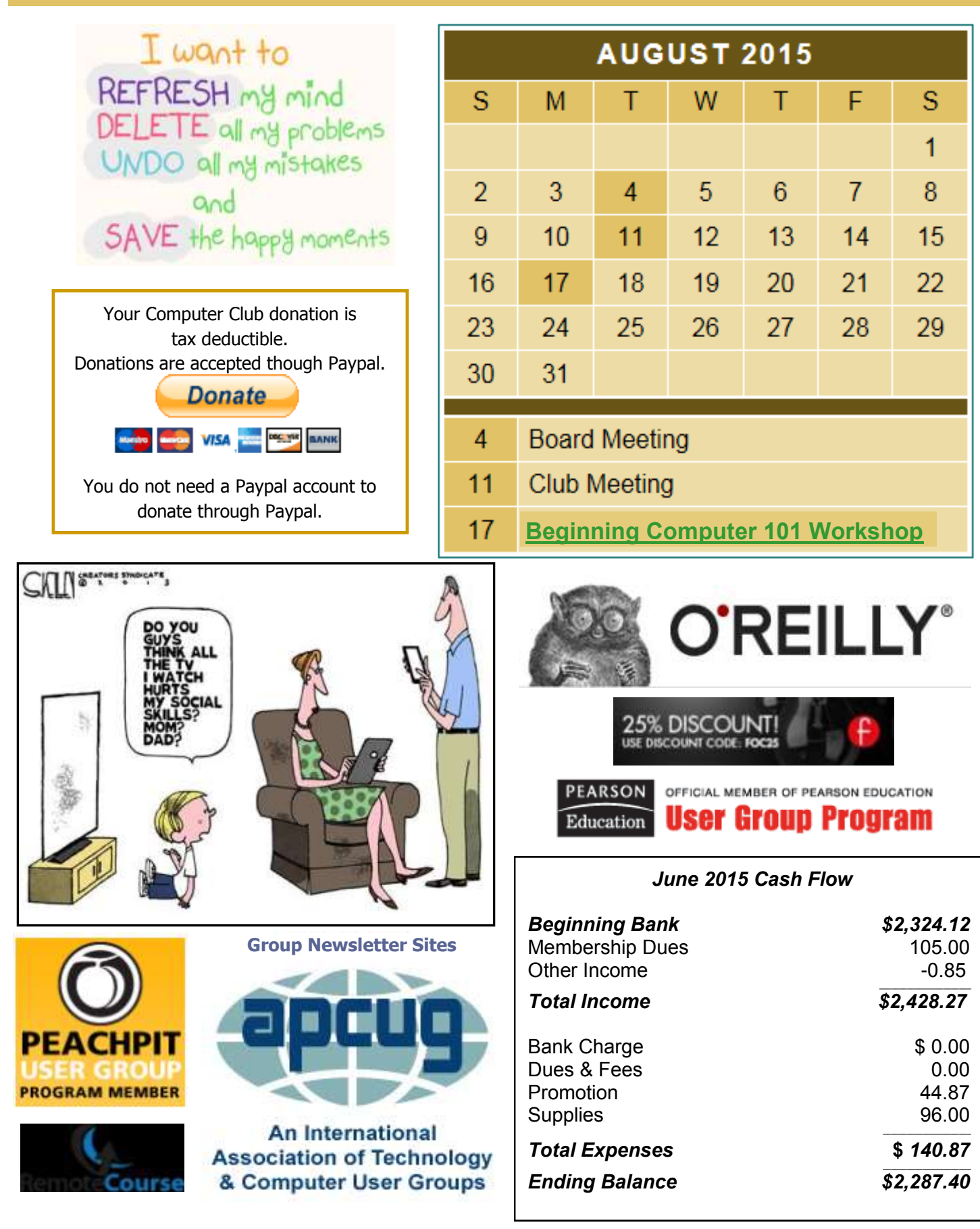

**Word Tips** *By [Rosemary Lloyd](http://www.tips.net/A0001_Allen_Wyatt.html)*

### **Embed a YouTube or Other**

### **Web Video in Word 2013**

It can be nice to have text and media in one place. For example, Word 2013 allows you to **Insert Web Video**. While [YouTube](http://office.about.com/b/2012/08/09/10-youtube-productivity-tips-and-tricks.htm) is a popular web video site, you can embed from elsewhere.

*I add a great [PBS video about](http://www.youtube.com/watch?v=z6-AmXihFsU)  [steampunk,](http://www.youtube.com/watch?v=z6-AmXihFsU) to seamlessly add depth to my explanation of the genre by clicking Insert - Online Video - From YouTube. I can also use other sites, but opting for YouTube means I don't have to copy and paste an embed code.*

[By Cindy Grigg](http://office.about.com/bio/Cindy-Grigg-108392.htm) [Office Software Expert](http://office.about.com/)

[http://office.about.com/od/WebApps/ss/](http://office.about.com/od/WebApps/ss/Gallery-Of-Features-In-Microsoft-Word-2013.htm#step7) Gallery-Of-Features-In-[Microsoft](http://office.about.com/od/WebApps/ss/Gallery-Of-Features-In-Microsoft-Word-2013.htm#step7)-Word-[2013.htm#step7](http://office.about.com/od/WebApps/ss/Gallery-Of-Features-In-Microsoft-Word-2013.htm#step7)

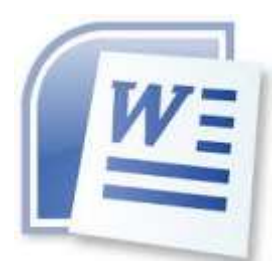

**Excel Tips** *By Yomar Cleary*

### **Turning Off Error Checking**

While you have Excel open, it is constantly checking in the background for potential errors in your worksheets. If an error is located (or, at the least, what Excel thinks is an error), then the cell is "flagged" with a small green

triangle in the upper-left corner of the cell.

If you don't want Excel to check for errors, you can turn the feature off by following these steps:

- 1. Display the Excel Options dialog box. (In Excel 2007 click the Office button and then click Excel Options. In Excel 2010 and Excel 2013 display the File tab of the ribbon and then click Options.)
- 2. Click Formulas at the left side of the dialog box.
- 3.Clear the Enable Background Error Checking check box.
- 4. Click OK.

Any existing green triangles should disappear, and Excel stops checking for errors.

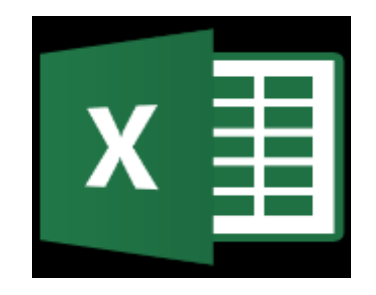

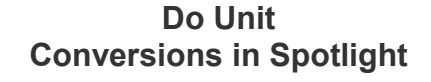

**Apple Tips**

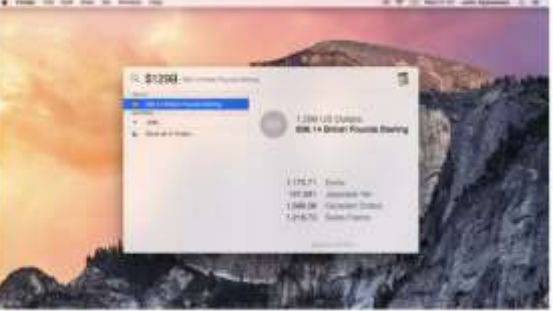

As well as being able to do calculations in Spotlight, in Yosemite it gets an extra trick: unit conversions. You can do specific unit conversions if you need to  $-$  "13 stone in lbs", say – but it's also intelligent enough that in many cases if you just give it the amount and unit you want to convert, it will suggest not just the likely conversion but also plenty of alternates. Type in '\$1299' and you'll immediately be told what that is in Sterling (based presumably on what's set as your native currency in the Language & Region pane of System Preferences), and then when the window folds down to show more results, you'll see Euros, Yen and so on.

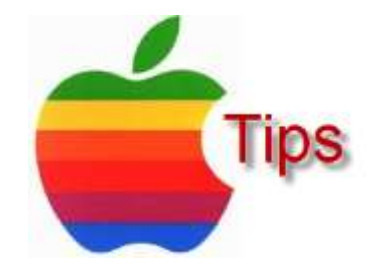

*The following members have generously offered to help you with your PC problems by phone or by email:*

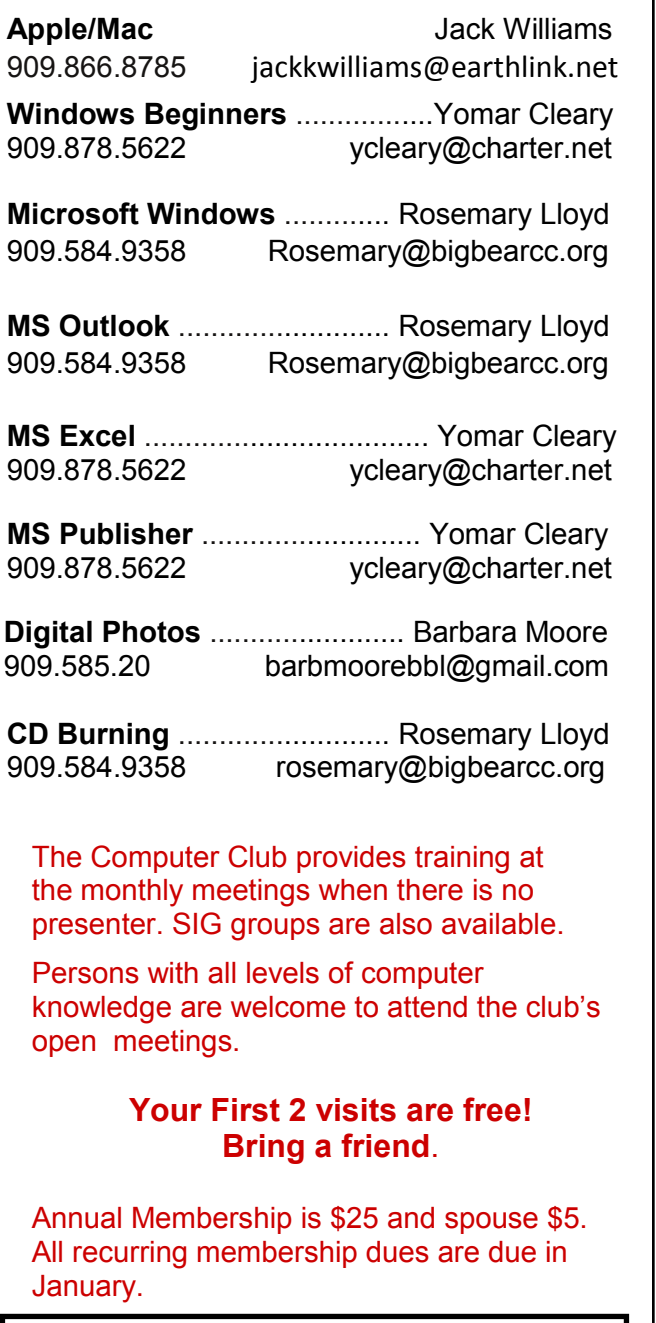

### *THE BEAR WANTS YOU TO SHARE A TIP*

*Send tips to Yomar Cleary* – ycleary@charter.net

BF PUTER C

**Helpline Conserversive Conserversity Conserversity Conservation Conservation Conservation Conserversity Conserversity Conservation Conserversity Conserversity Conserversity Conserversity Conserversity Conserversity Cons** 

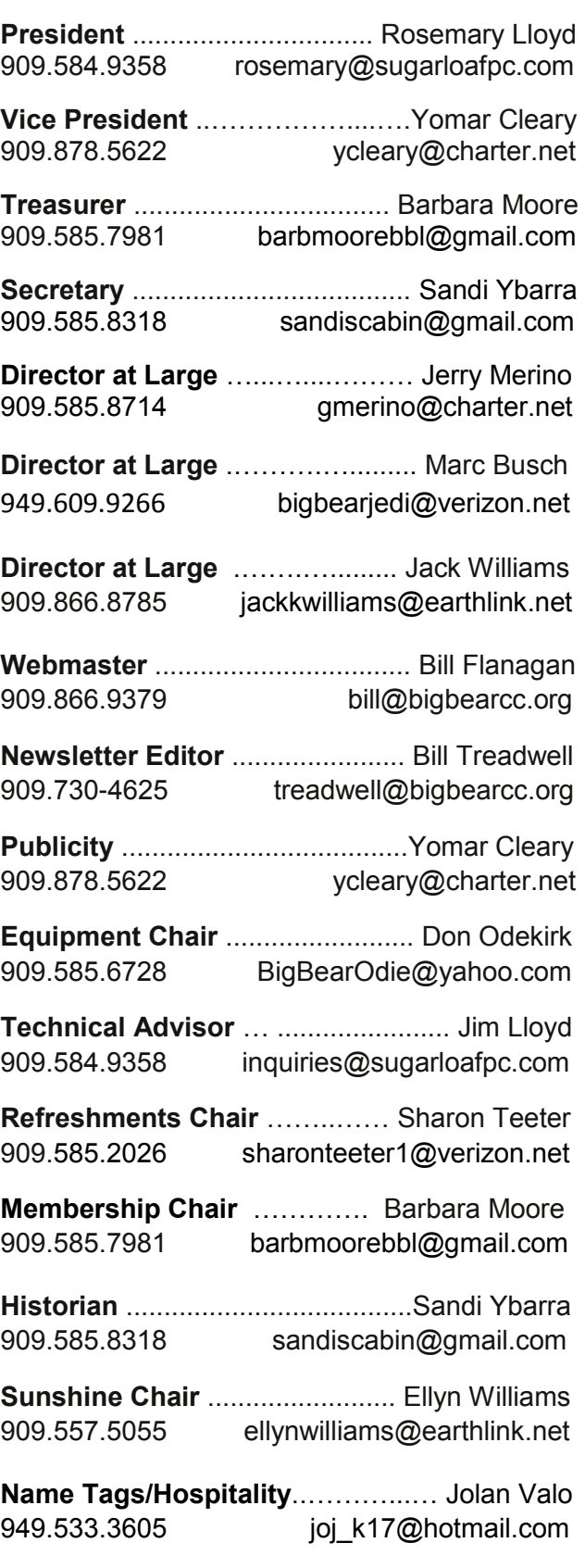

## **General Information and Membership**

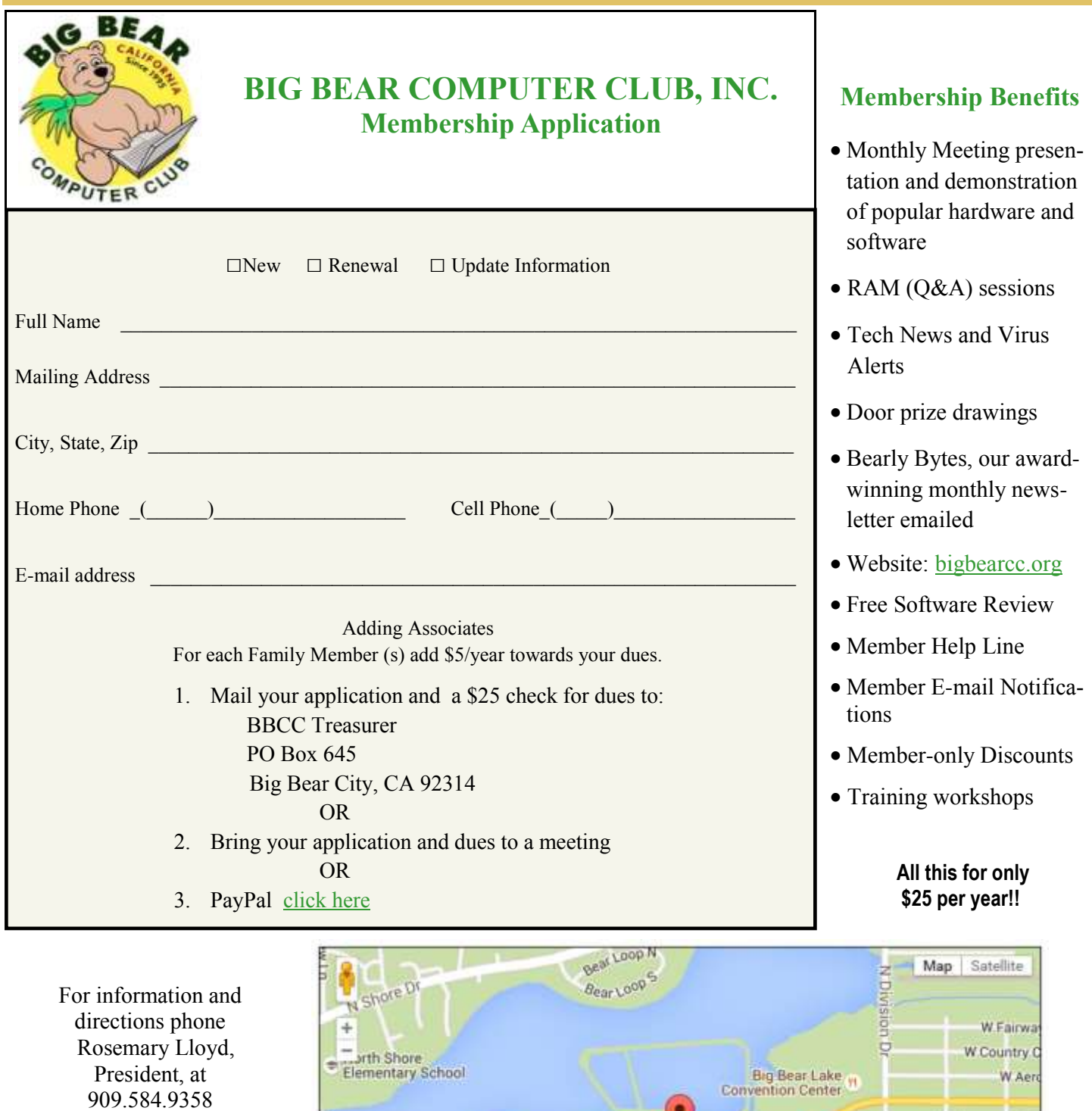

Bearly Bytes Big Bear Computer Club Newsletter PO Box 645 Big Bear City, CA 92314 909.878.5822

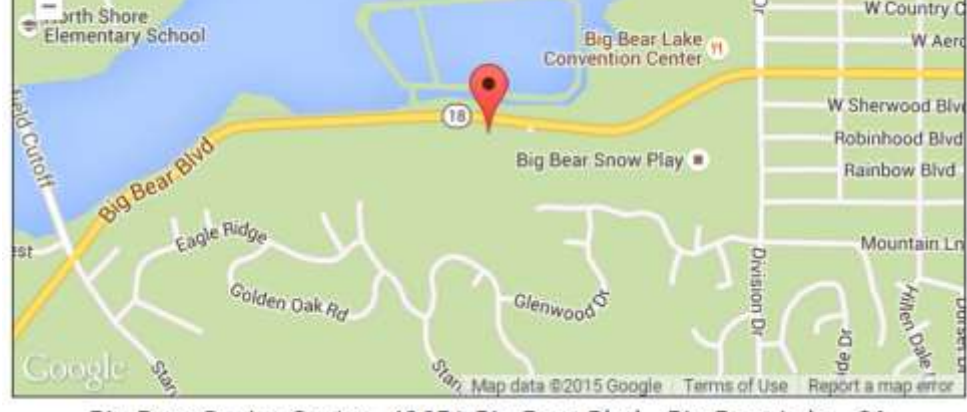

Big Bear Senior Center, 42651 Big Bear Blvd., Big Bear Lake, CA